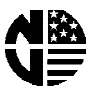

## **INSTRUCTIONS FOR INSTALLING A NEW CONTROLLER BOARD AND INITIALIZING RAM IN THE FOLLOW ING M ACHINES: HOT DRINK CENTER EURO-DRINK SNACK CENTER SHOPPERTRON ICE CREAM CENTER**

**Cha ng e the controller boa rd:**

# **W ARNING**

**Letha l volta g es a re pres ent ins ide the m a chine. Rem ove a ll electrica l pow er from the m a chine to a void pers ona l inju ry or dea th.**

- 1. Tu moff the  $m$  a chire pow er switch, or u rplug the  $m$  a chire.
- 2. Make note of where all wiring connects to the controller for ease of reass em bly. Rem ove a ll connectors from the controller boa rd.

**CAUTION** 

Wear a grounding wrist strap to avoid causing electrostatic dis charge damage to components.

3. Rem ove the controller board.

#### **NOTE**

If you ha ve ordered a new controller board without a nEPROM, and/on w ithou ts ta rdoffs, reta in those parts for installation in your rrew board.

- 4. Install paints in the new controller board, if a pplicable.
- 5. Installand connect the new controller board.
- 6. Proceed to the a ppropria te set of steps for you  $rm$  a chine.

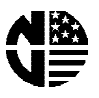

### **HOT DRINK CENTER OR EURO-DRINK M ACHINE (M odels 633, 634, 635, 636, 637)**

### **NOTE**

W henyou installed the new controller board, chances are good that its m em ory (the RAM ) is s cra m bled. If tha t is the ca s e, you m a y be lock ed ou t of the functions you need to a ccess in order to program the m a chine. To g et a rou nd this , you w ill need to clea r the entire RAM . This not only era s es a ry s tra y su pervis or codes, bu t eliminates a ccumulated salles to tals, a rd you r custom programming, such as ing redient a nd w a ter throw times. You **DO NOT W ANT TO DO THIS TO A M ACHINE W HICH HAS NOT HAD ITS CONTROLLER BOARD CHANGED!!** (U rless you erioy doing a lot of u recessary programming, that is.)

## **Initia lize the RAM :**

1. The m a chire m ust be ona rd in "ready" m ode. This is when a m essage - a rym essage (or part of ore) is s crolling a cross the dis pla y.

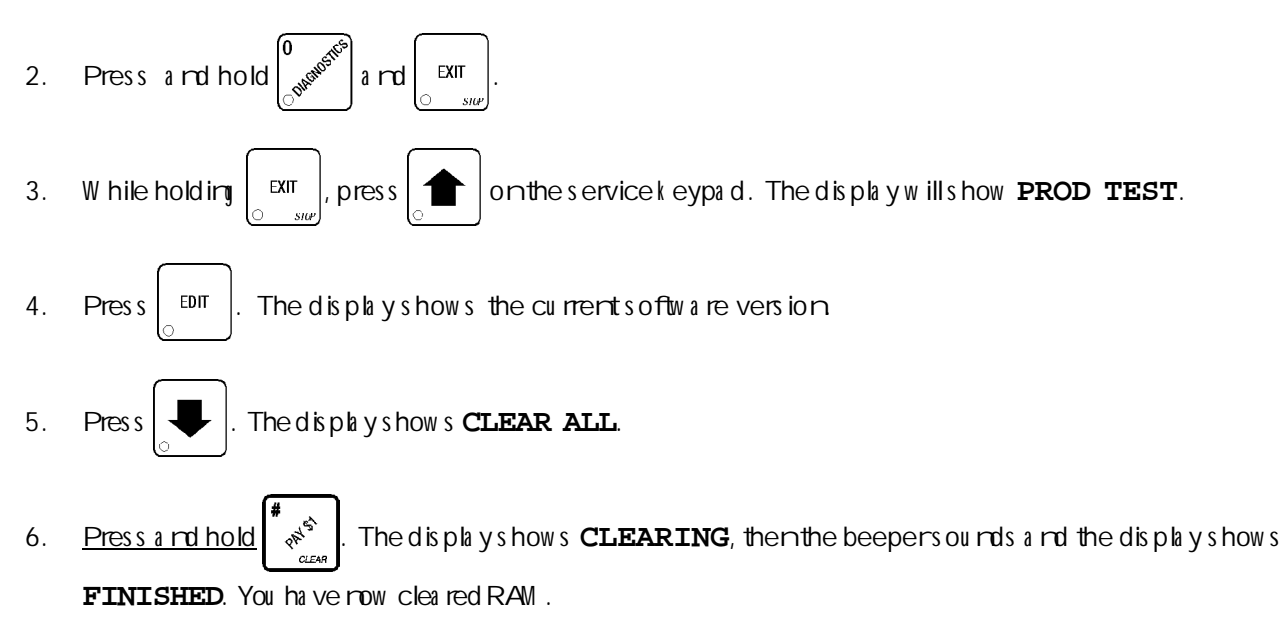

- 7. Press  $\Box$  The display shows **CONF** 0. This is the configuration code. Refer to you r setup m a nual to find the correct configura tion code for you rm a chine. Enter that configuration a ccording to your m a nu a l.
- 8. Press  $\blacktriangleright$  . The display shows **COUNTRY US**. This lets you tell the m a chine w hat country it is in a nd

w hich preferences a pply. Press  $\vert$   $E^{DT}$  to step through the various country choices: US (U nited States), UK (U rited K ing dom), G R (G em a ry), FR (Fra rce), a rd SP (Spa ir). W hen you r cou ntry is dis played,

press  $\vert$  EXIT  $\vert$ . You m a y row a ccess all prog ramming steps described in the setup m a rual.

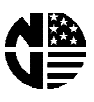

9. Press  $\blacktriangleright$ . The display show s: **DOOR OFF**. This lets you tell them a chire if it has a nau tom a tic delivery door. Press  $\begin{bmatrix}$   $\text{EPI} \\ \text{BII} \end{bmatrix}$  to sw itch ba ck a nd forth betw een **DOOR OFF** a nd **DOOR ON**. 10. Press  $\Box$ . The display show s: **DUMB MECH**. This lets you tell the m a chire w ha the ind of coinm echa- $\pi$ is m is installed. Press  $\left| \begin{array}{c} 1 \text{ten} \\ 0 \text{ten} \end{array} \right|$  u ntil you r coin mecha nism is displayed. 11 Press  $\Box$ . The display show s: **NO VALIDTR**. This lets you tell the m a chire if a bill validator is ins ta lled, a nd ifs o, w ha tk ind of bills it w ill a ccept. Press  $\vert$  <sup>EDIT</sup>  $\vert$  to s w itch betw een **NO VALIDTR** and **OK.**  $$1, -1, -1, -1, -1, -1$ **.** W here m ore to ry value is displayed a fter **OK**, the bill validator w ill a ccept that derom in tion of bill. Press the **1**, **2**, **5**, **6**, or **7** k eys on the selections w itch parel or the service k eypa d to s w itch \$1, \$2, \$5, \$10, or \$20 on a rd off. If you tu rn off all values, **NO VALIDTR** is a u tom a tica lly selected. 12. Press  $\Box$ . The display show s: **MON** 12.00. This a llow syou to set the correct time of day. In this example, it is M onday at 12:00 (noon). Press  $\left| \begin{array}{c} \text{EDT} \\ \text{BDT} \end{array} \right|$  to cha nue the day of the week, or use the number k eys on the s elections w itch pa rel or the s ervice k eypa d to enter the correct time  $(24$ -hou r form a t). 13. Press  $\Box$ . The display show s: **SEP 30-96**. This a llow syou to set the correct month, date, a nd year. In this example, it is Septem ber 30, 1996. Press  $\vert$  EDIT  $\vert$  to charge the m onth. Use the rum berk eys on the selections w itch pa rel or the service k eypa d to: Enter the da te as two dig its (30) and enter the last two dig its of the yea  $r(96)$ . 14. Press  $\mathbb{R}^{\mathsf{N}}$ . You have finished the prelim in ry steps for configuring you rm a chine. Now refer to you r s etu p m a nu a l for prog ram m ing all the other data into RAM, such as cupsize, time of day events, pricing, w inners, etc.

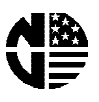

## **SNACK CENTER (M odels 157, 158, 464, 465, 484, 485, 486, 487, 488, 489)**

### **NOTE**

W henyou installed the new controller board, chances are good that its m em ory (the RAM) is scram bled. If that is the case, you may be locked out of the functions you need to a ccess in order to program them a chine. This is caused by a supervisor code in RAM that you may not know. To  $q$  et a rou rd this, you w ill reed to bypass that code.

- 1. On the service k eypa d, press  $\left| \begin{array}{c} \leftarrow \end{array} \right|$ . The displayshows **CODE**.
- 2. On the service k eypa d, press  $\Box$  The display show s **ENTER CODE**.
	-
- 3. On the selection k eypa d, enter  $ACGJ$  and press  $\frac{R}{G}$  and  $\frac{R}{G}$ . The display shows  $ASSEMBLY$ .
- 4. Press  $\begin{vmatrix} \text{ENTER} \\ \text{Aernon} \end{vmatrix}$  a g a in. The beepers ou nds a nd the displays hows **FINAL TEST**.
- 5. Press  $\frac{1}{2}$ . The display shows DUM B M ECH. RAM is clear.
- 6. Tu rn pow er **OFF** a nd w a it s evera l s econds . Tu rn pow er **ON**; you m a y now a ccess a ll prog ra m m ing fu nctions as des cribed in the setup m a nu a l.

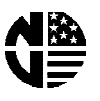

## **SHOPPERTRON (M odel 431)**

**NOTE**

W hen you installed the new controller board, its m em ory (the RAM) is not iritia lized for a ry pa rticu la rm odel of m a chire.

To initia lize the RAM :

1. The m a chire m ust be ona rd in "ready" m ode. This is when a m essage - a rym essage (or part of ore) is s crolling a cross the dis pla y.

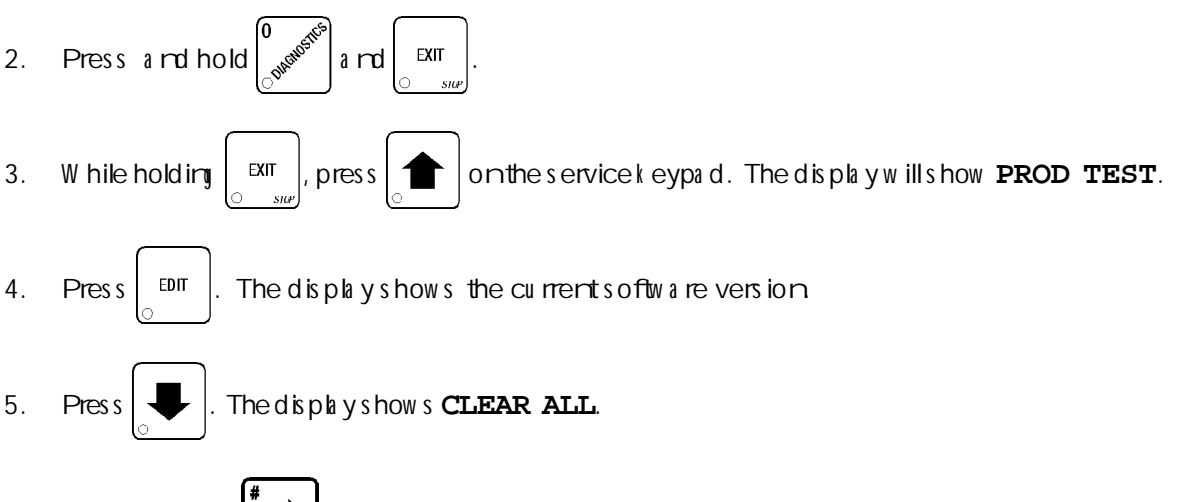

- 6. Press a nd hold  $\int_{0}^{\infty}$  . The display shows **CLEARING**, then the beeper sou nds a nd the display show s FINISHED. You ha ve row clea red RAM .
- 7. Press  $\left| \begin{array}{c} \text{exr} \\ \text{exr} \end{array} \right|$ . You m a y row a ccess all programming steps described in the setup m a nual.

# **ICE CREAM CENTER (M odel 411)**

1. Press a rd hold  $\vert$  config  $\vert$ , a rd a t the s am e tim e press  $3$  on the selection k eypa d. The display show s

**CODE**.

2. Press  $\mathbf{\mathcal{S}}$  . The display shows **ENTER CODE**.

- 3. On the selection k eypa d, enter **0000**.
- 4. Press  $\mathbf{\times}$  . The beeper sou rds a rd the display show s **UNLOCKED**.
- 5. You m a y now a ccess a ll prog ra m m ing fu nctions a s des cribed in you r Opera tor's Gu ide.
- 6. It is sugges ted that you clea rall resettable counters (RAM CLEAR) as outlined in your Operator's G u ide.